## Instruction of the NUCT for the JDE

#### Development experience of Japan 2013 You can download this PPT from

http://www2.gsid.nagoyau.ac.jp/blog/shimadayuzuru/?p=385

#### Preparation

- Do you have Nagoya University ID?
- Do you complete "Information Security Self-Inspection (情報セキュリティ自己点検)"?

– https://cert.nagoya-u.ac.jp/portal

• Give your CORRECT student number and university e-mail address to TA.

## Log in to NUCT https://ct.nagoya-u.ac.jp/portal

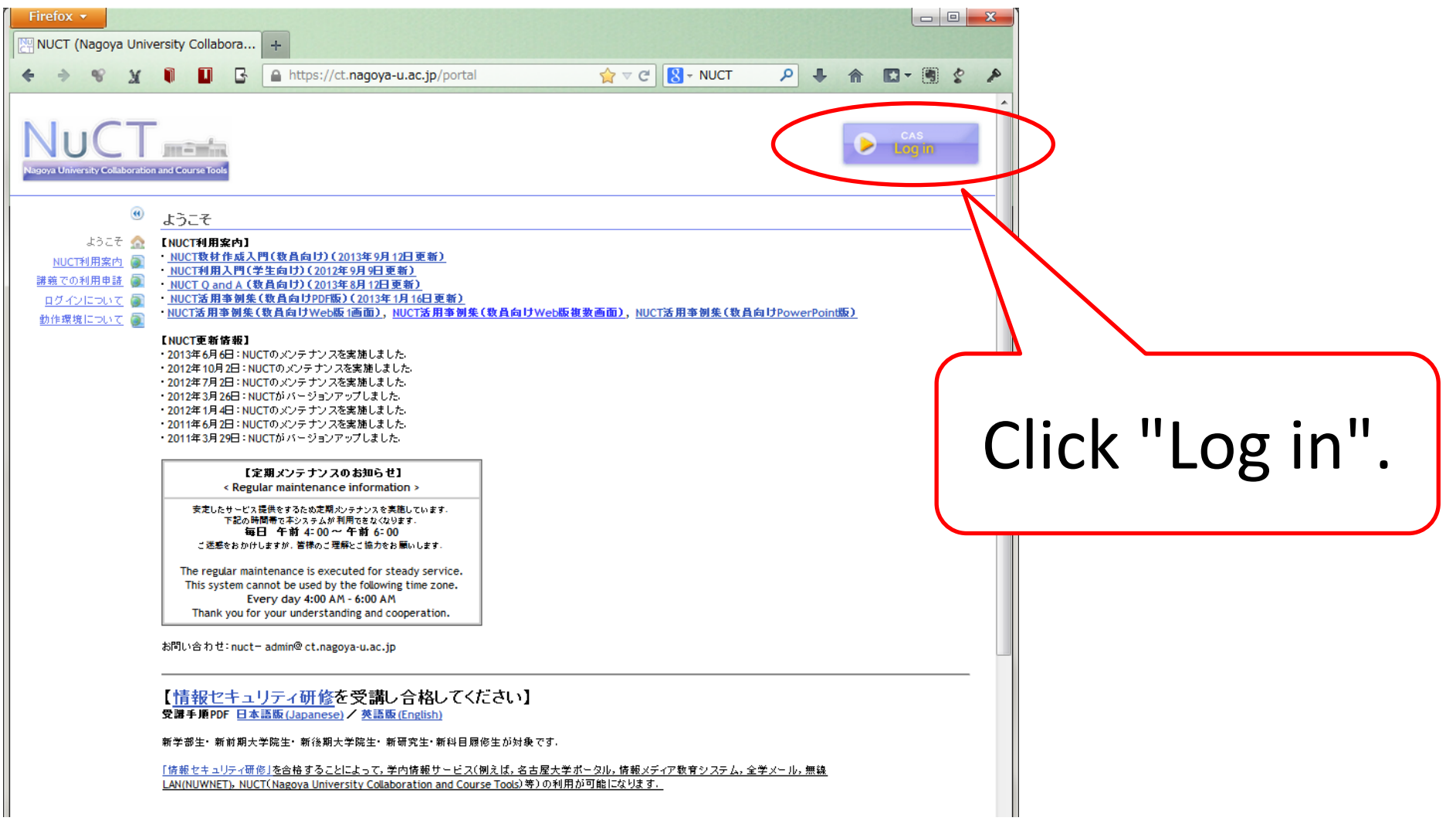

## Nagoya University ID and password

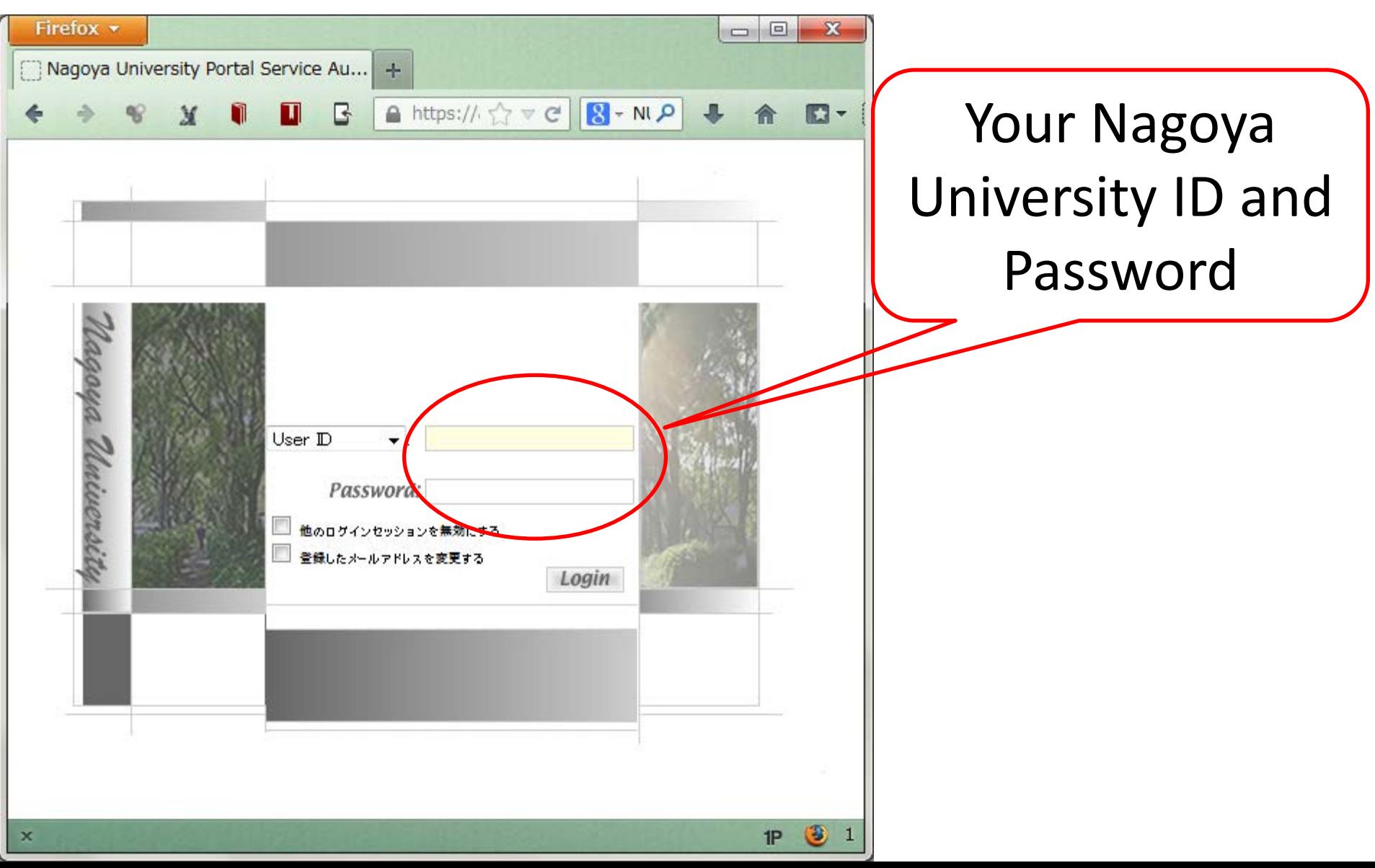

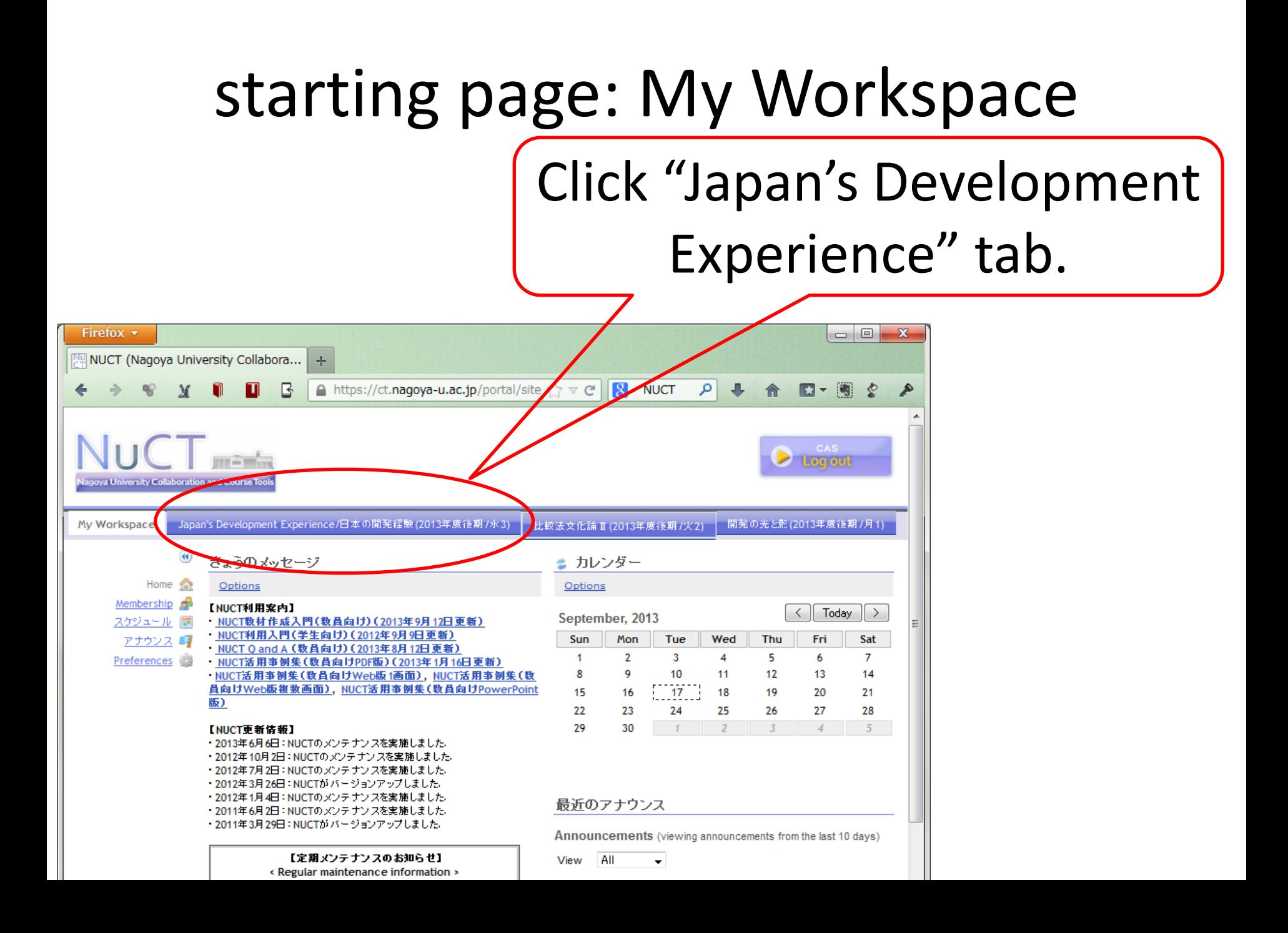

#### Japan's development experience

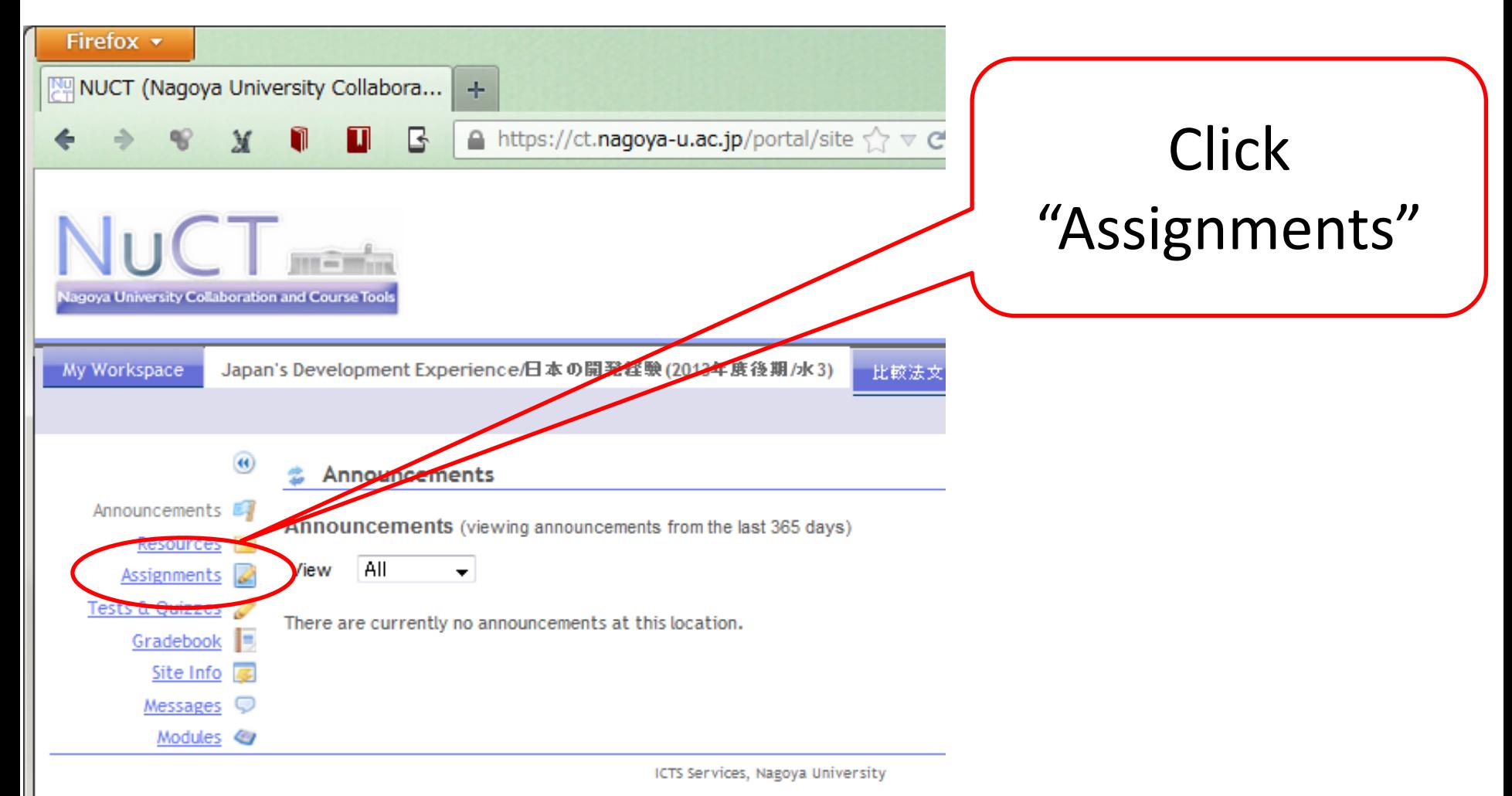

Powered by Sakai

#### Assignment page

Click assignment you want to submit. (\*you may find due time, no submission accepted after due time.)

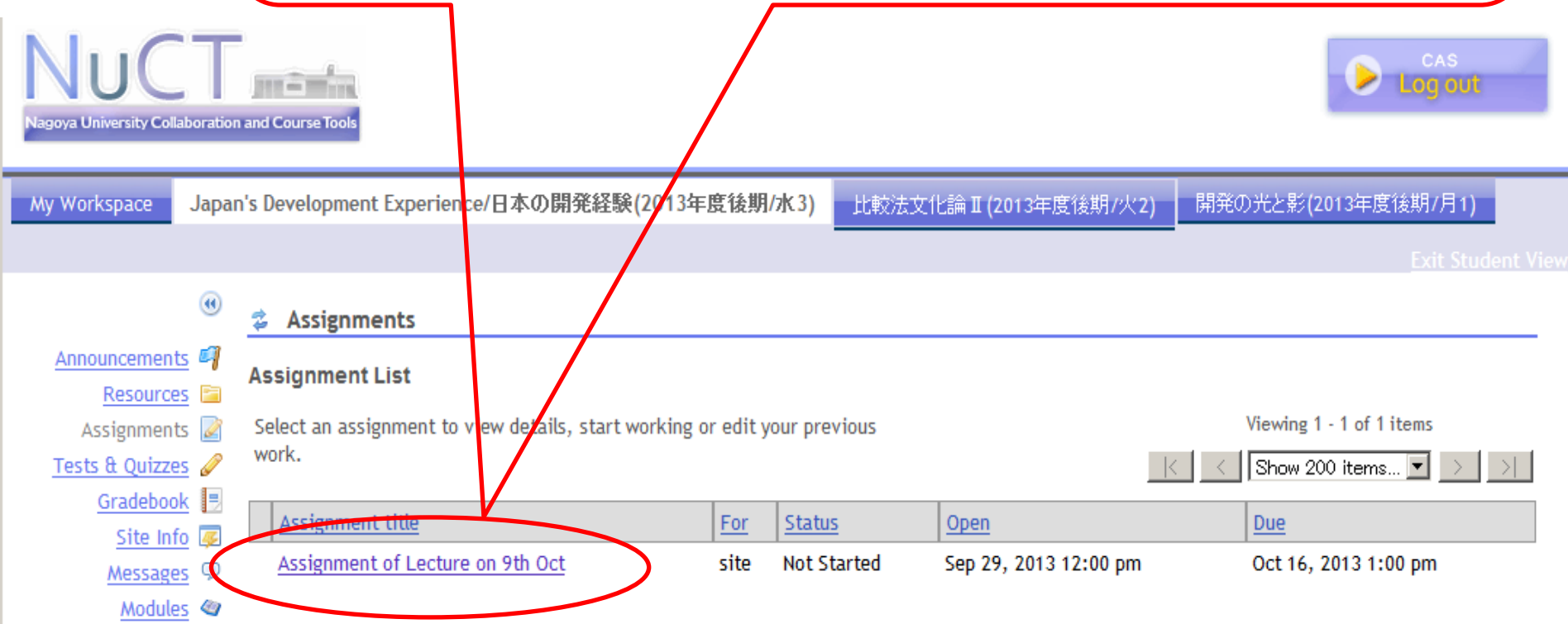

# instruction of assignment

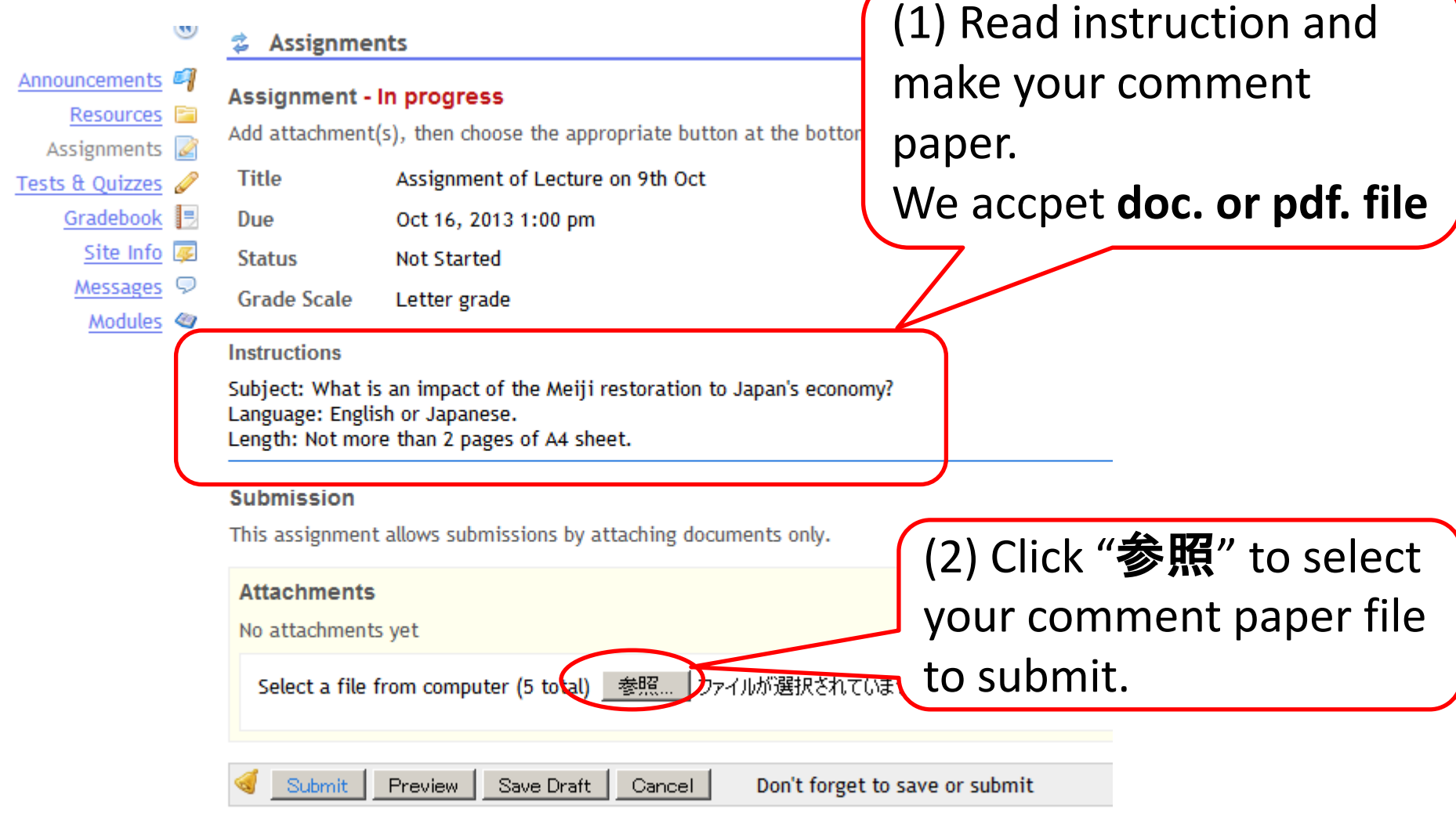

), Nagoya University https://ct.nagoya-u.ac.jp/portal/role-switch-out/JapansDevelopmentExperience20132/?panel=Main

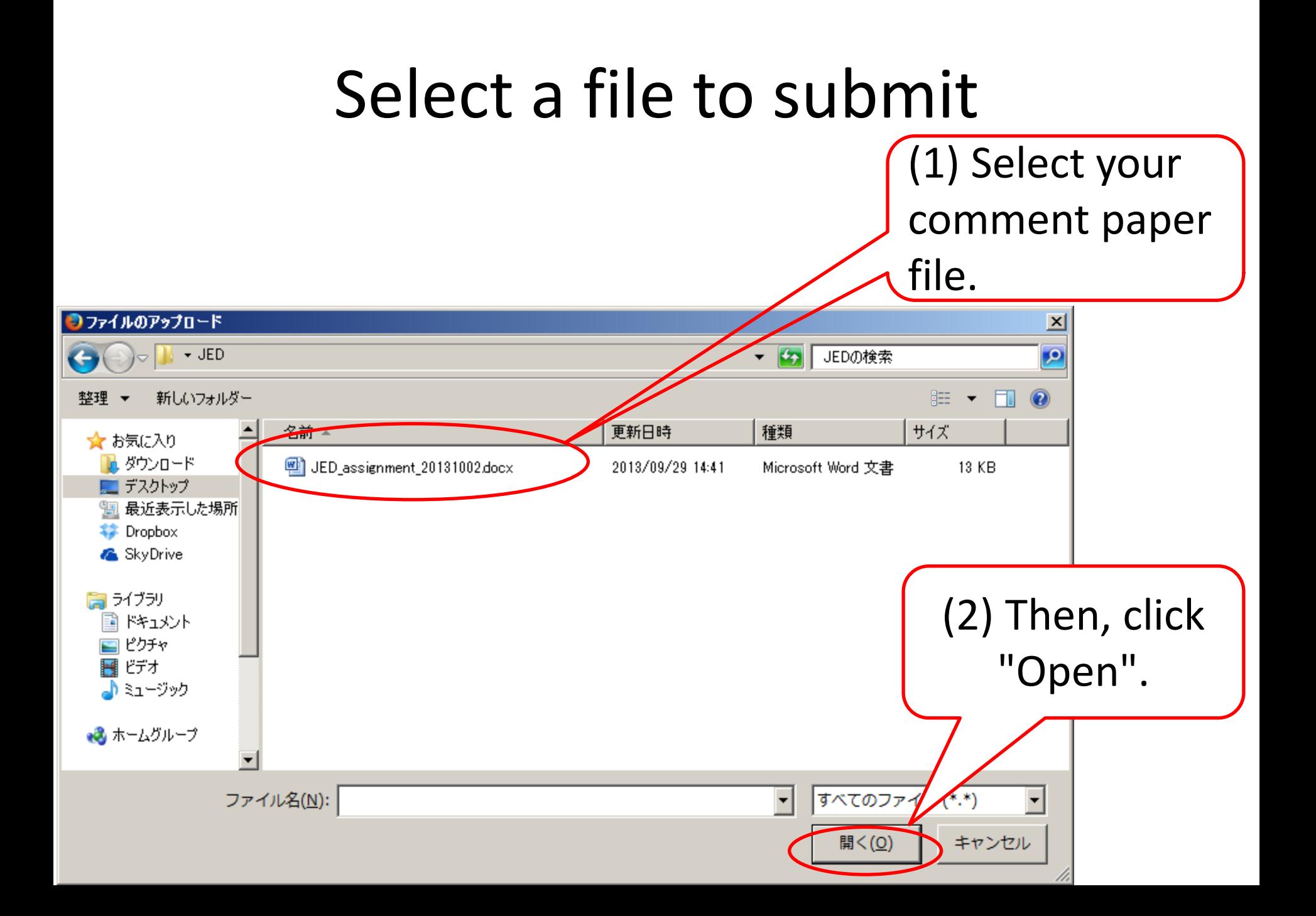

## Ready to submission

![](_page_9_Picture_25.jpeg)

## submission confirmed

(1) When you submit your assignment successfully, you see this page.

![](_page_10_Figure_2.jpeg)

Back to list

#### Getting reading material Firefox  $\star$ Click  $\mathbb{N}$  NUCT (Nagoya University Collab...  $\,\mathbf{x}\,$  $\rightarrow$ "Resources"lagoya University Collaboration and Course Tool Japan's Development Experience/日本の開発経験(2012年度後期/水3) My Workspace **武較法文化論 II (2013** 開発の光と影 (2013年度後期/月1) *<u>auncements</u>* Announcements (viewing announcements from the last 365 days) lesource: All View  $\overline{\phantom{a}}$ **Tests & Quizzes** There are currently no announcements at this location. Gradebook = Site Info  $\sqrt{2}$ Messages  $\mathbb Q$ Modules <a> ICTS Services, Nagoya University

Powered by Sakai

Copyright 2003-2011 The Sakai Foundation. All rights reserved. Portions of Sakai are copyrighted by other parties as described in the Ackn NUCT (Nagoya University Collaboration and Course Tools)

## Download

![](_page_12_Picture_1.jpeg)

#### change language

![](_page_13_Figure_1.jpeg)

# click "language" link

![](_page_14_Picture_1.jpeg)

# choose "日本語" or "英語", then "Upgrade Preference"

![](_page_15_Picture_1.jpeg)

## click "ホーム" , you may find language changed

![](_page_16_Picture_15.jpeg)